Well Development

## **Development – Operating - Revenue – Maintenance - Administrative**

5 Well Development Reports based on Master Units

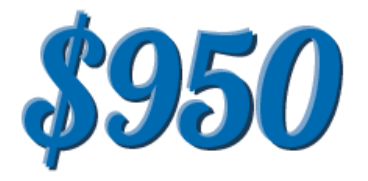

The Well Development reports were designed to give various groups of Investor's up to date information during different stages of the re-work and development phases of the oil and gas leases.

Each report is based on Master Units. For example, if you have a Master Unit called JACKSON#3 and you have 5 wells inside of the JACKSON#3, each with their own unit number, the reports will show you all data for the JACKSON#3 and break it down by each of the 5 wells.

### **Development Report**

This report was setup to provide the Investors with real time data to show how much money was spent on each well during the re-work or development phase.

### **Operating Report**

Specify a Master Unit number, Date range and choose which expense category you want to appear. The report will show Combined grand total for expenses, for all Master Units chosen on filter. No detail for expenses.

#### **Revenue Report**

Provides the Investors with the amount of oil and/or gas sold from each lease, the price paid for the oil and/or gas, and that Investors net revenue for the sale.

#### **Maintenance Report**

This report was setup to provide the Investors with real time data to show how much money is required to maintain and operate the wells after the development phase.

### **Administrative Report**

The Administrative Report provides information as to the cost required to operate your company on a monthly basis.

All reports can be saved in .PDF and Excel formats.

All 5 Well Development Reports will be extremely beneficial to your company and to your Investors. It will make certain you remain within budget during the development phase, determine the cost of the development phase for future projects, setup budget to maintain the wells and your daily operations, and to insure you remain within those budgets.

## **Well Development Report**

The Well Development Report was setup to provide the investors with real time data to show how much money was spent on each well during the re-work or development phase.

Specify a Master Unit Number, Date Range and choose which expense category you want to appear

The Development Report will show the following:

- One well at a time, for all wells within the Master Unit specified in the filter
- A list of each expense, for each well within the Master Unit
- A total for those expenses, for each well within the Master Unit
- Total Life to Date (LTD), for each well within the Master Unit
- The bottom of the report will have a total for all wells expenses combined (which is a total for all expenses within the Master Unit), and then a total for the Life To Date (LTD) for all the wells combined.

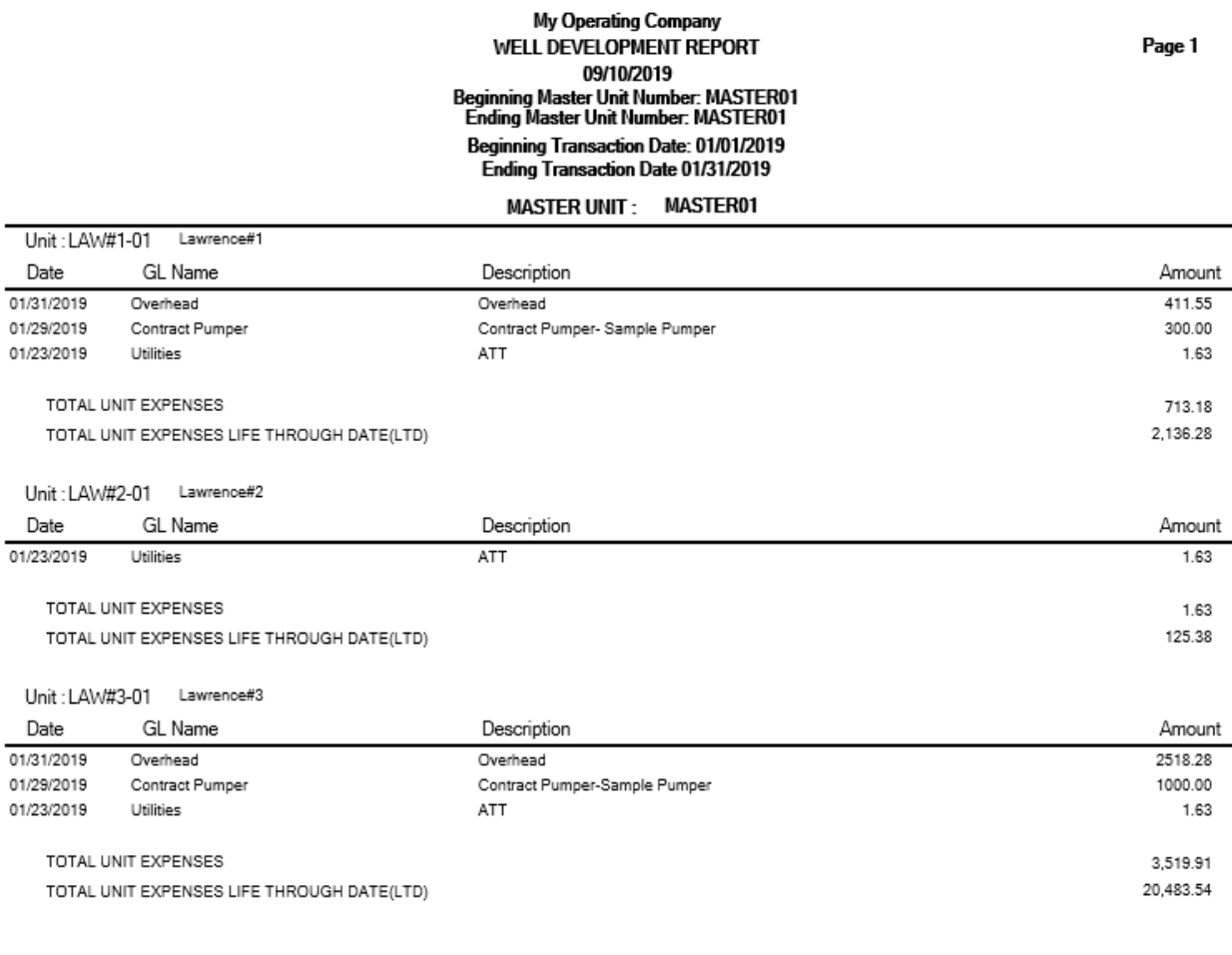

# **Well Operating Report**

The Well Operating Report let's you specify a Master Unit number, Date range and choose which expense category you want to appear. The report will show Combined grand total for expenses, for all Master Units chosen on filter. No detail for expenses.

The Well Operating Report will show the following:

- List each Master Unit specified in your filter conditions, with no detail for expenses
- Combined grand total for expenses, for all Master Units chosen on filter
- Very simplified report, with only a grand expense total for each Master Unit

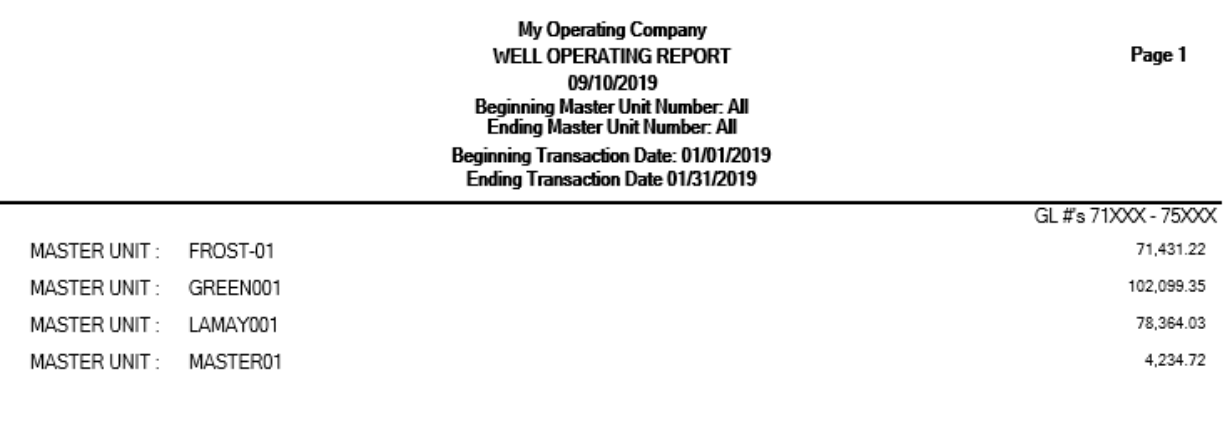

TOTAL LEASE EXPENSES

 $\overline{a}$ 

256,129.32

## **Well Administrative Report**

The Well Administrative Reports information as to the cost required to operate our company on a monthly basis. This report is a viewed by specific

The Well Administrative Report will show the following:

- This is a report that is for all Administrative expenses categories that are not billed to your wells
- All accounts are on this report, with the exception of your "Revenue disbursed by Purchaser" account (76325), (76998) and (76999)
- This report eliminates all 71xxx 75999 accounts
- It will combine each 76xxx account for a total, and place that total on the report
- The bottom of the report will show a grand total of all Operating Expenses

#### My Operating Company WELL ADMINSTRATIVE REPORT 09/10/2019 Beginning Transaction Date: 01/01/2019

Page 1

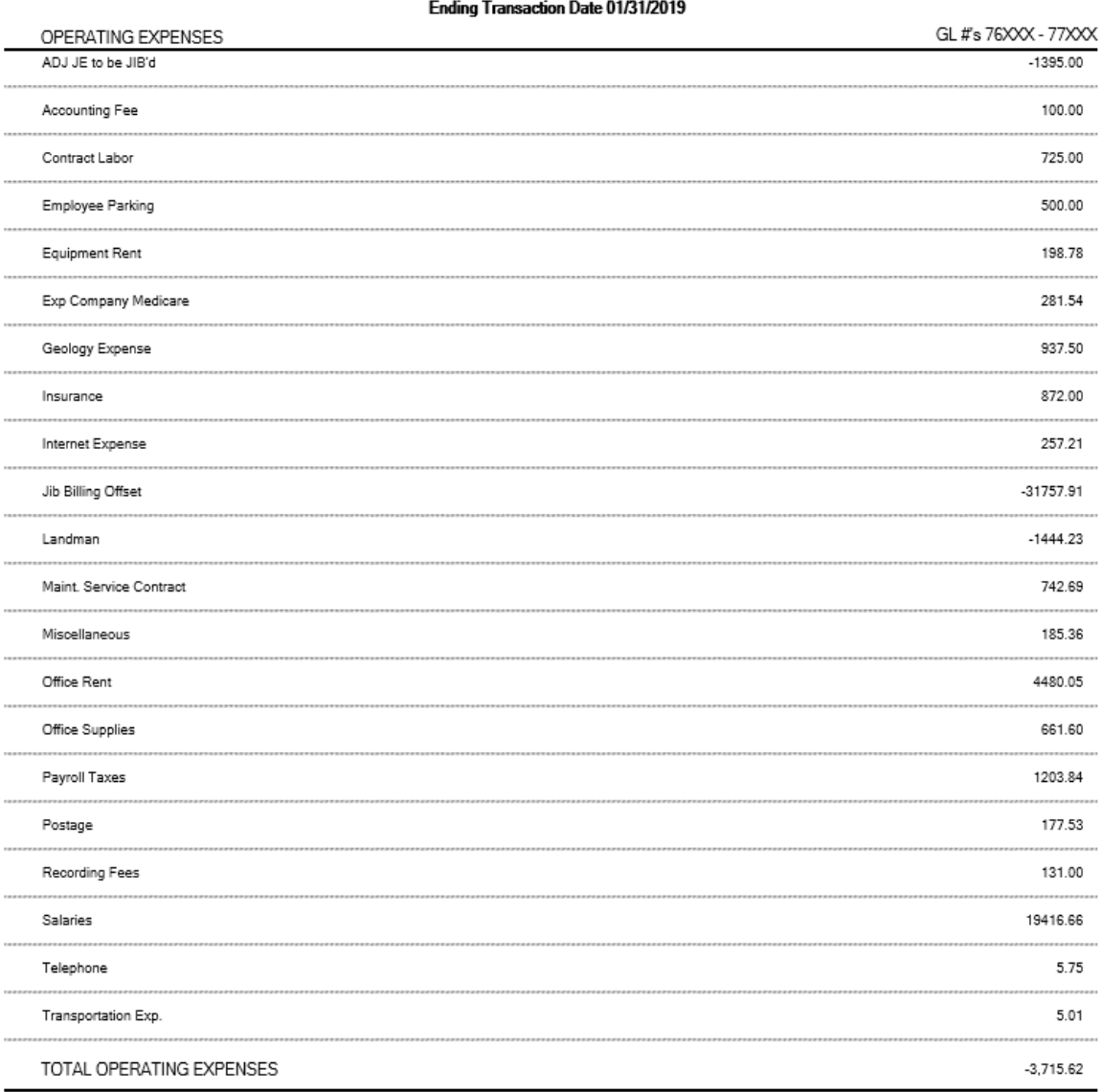

## **Well Revenue Report**

The Well Revenue Report provides the Investors with the amount of oil and/or gas sold from each lease, the price paid for the oil and/or gas, and that Investor's net revenue from the sale.

The Well Revenue Report will show the following:

- Only Revenue will appear on this report, no taxes or expenses
- This will show history for only the Owner specified in the filter, one at a time
- Most will use this report to pull Revenue history for only the Company's owner number
- One well at a time, for all the wells within the Master Unit specified in the filter

• The Date, GL Name, Description, Gross BBL/MCF, Gross Price per BBL/MCF and Net Received

#### My Operating Company **WELL REVENUE REPORT** 09/10/2019 Beginning Master Unit Number: All<br>Ending Master Unit Number: All Beginning Transaction Date: 09/01/2019 Ending Transaction Date 09/30/2019

John Cmith

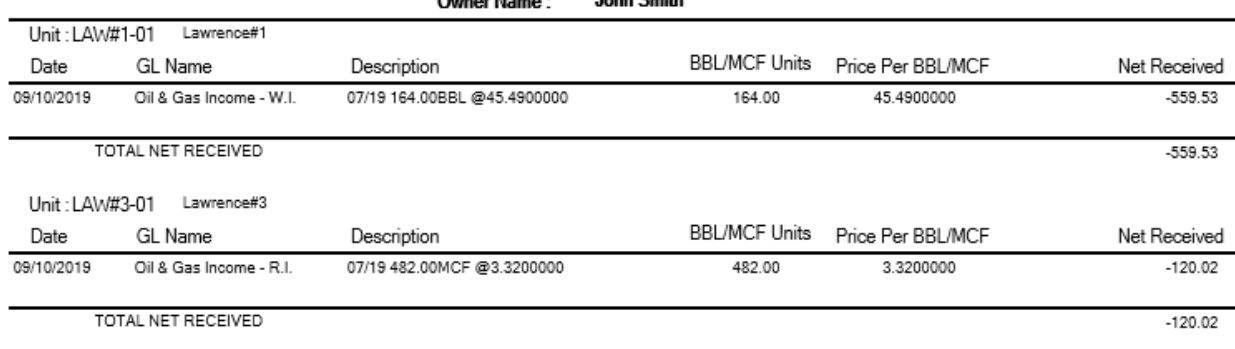

ALL UNITS TOTAL NET RECEIVED

Page 1

## **Well Maintenance Report**

The Well Maintenance Report was setup to provide the Investors with real time data to show how much money is required to maintain and operate the wells after the development phase.

The Well Maintenance Report will show the following:

- One well at a time, for all wells within the master Unit specified in the filter
- A list of each expense, for each well within the Master Unit
- A total for those expenses, for each well within the Master Unit
- The bottom of the report will have a total for all wells expenses combined (which is a total for all expenses within the Master Unit)
- A separate page will print the total expenses for all Master Units

#### My Operating Company **WELL MAINTENANCE REPORT** 09/10/2019 **Beginning Master Unit Number: MASTER01** Ending Master Unit Number: MASTER01 Beginning Transaction Date: 01/01/2019 Ending Transaction Date 01/31/2019

#### **MASTER UNIT: MASTER01**

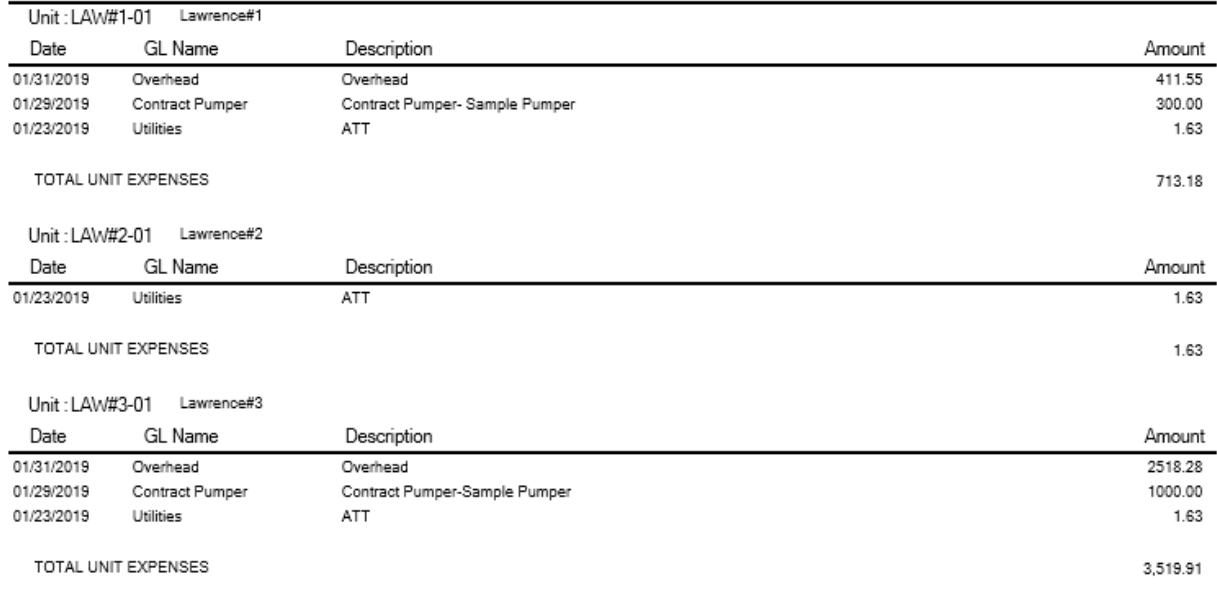

TOTAL MASTER UNIT EXPENSES

Page 1